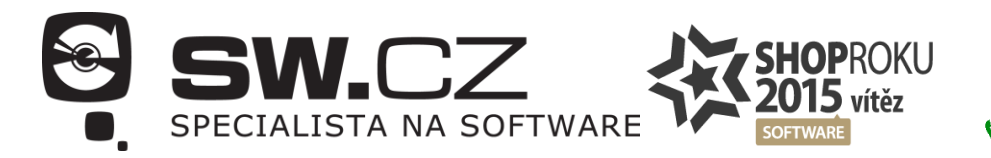

## **481 001 000**

## **Pinnacle Studio - jak najít licenční klíč v programu**

Při pořízení upgradu na nejnovější verzi produktu je třeba přidávat do poznámky v objednávce licenční číslo starší verze Pinnacle Studia, kterou aktuálně využíváte. Licenční číslo naleznete na krabici, ve které Vám program dorazil. Druhou variantou je, najít licenční číslo přímo v programu. Připravili jsme návod, jak nalézt licenční číslo právě přímo v programu. Upgrade na nejnovější verzi - aktuálně 20 - je možný od verze 9 a novější.

## **1) Spusťte program Pinnacle**

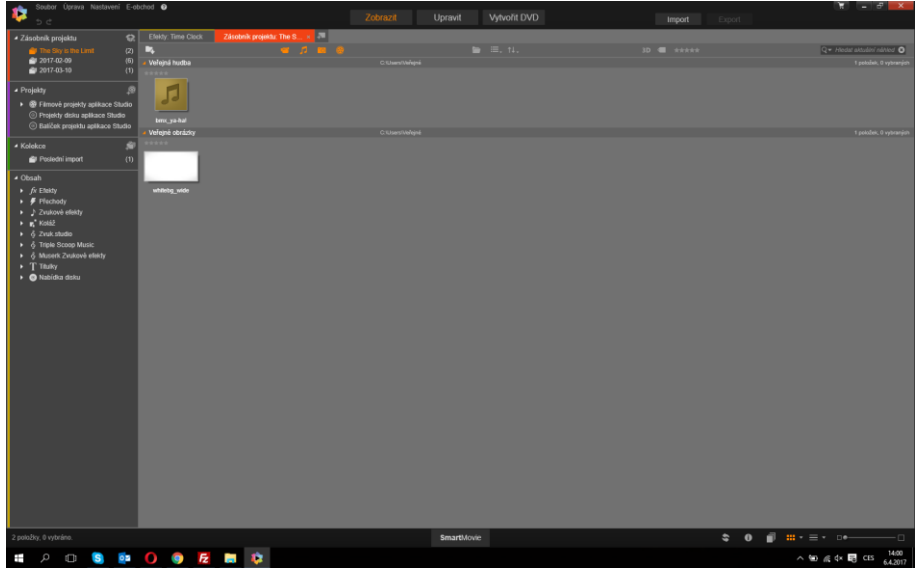

**2) V horní liště nalezněte znak "?"**

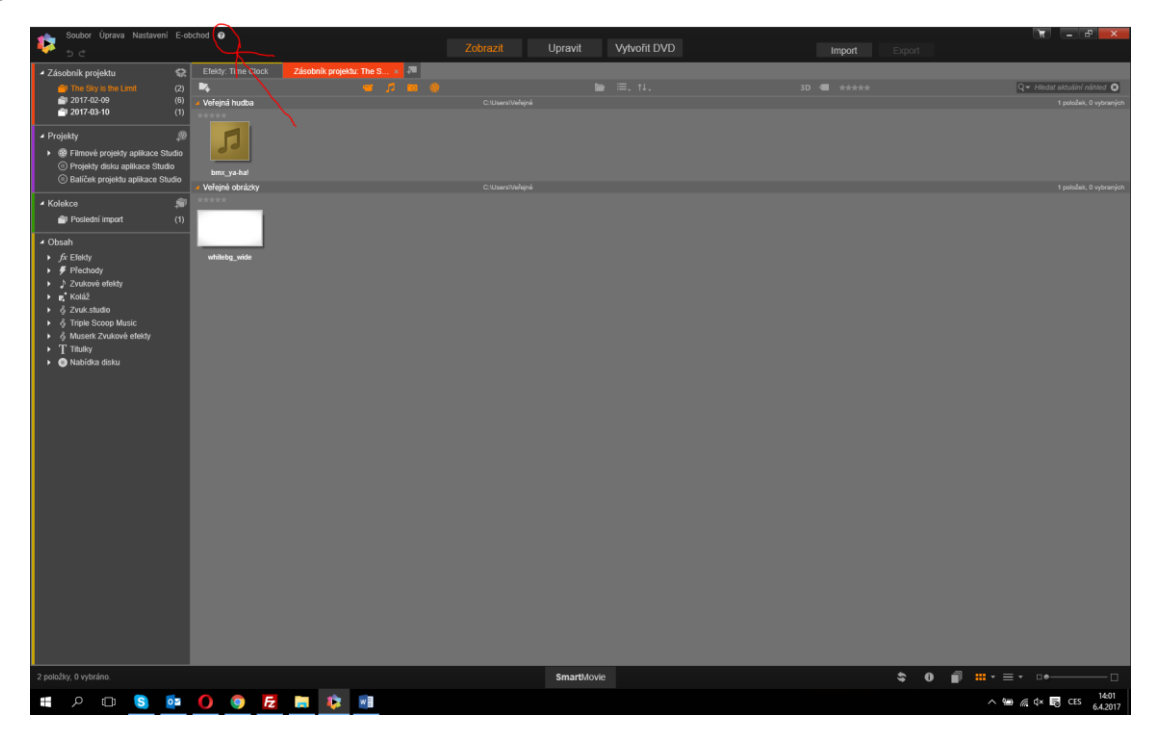

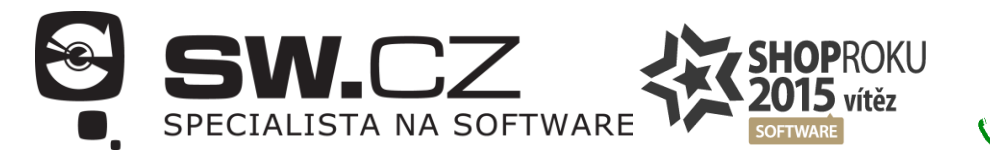

**481 001 000** 

**3) Po kliknutí se rozbalí možnosti - zvolte "Aktivovat a zaregistrovat produkt"**

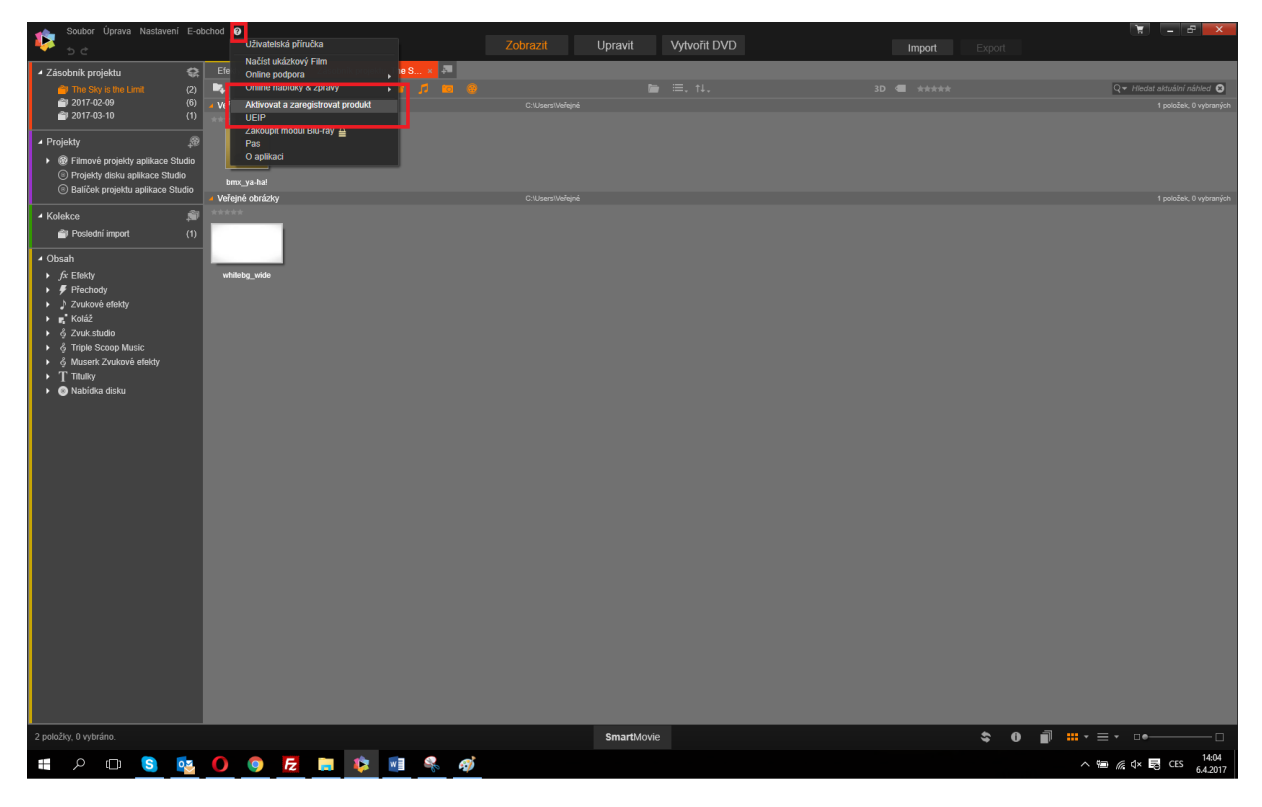

**4) Zobrazí se nové okno s licenčními údaji, které jste zadali při instalaci stávající verze programu**

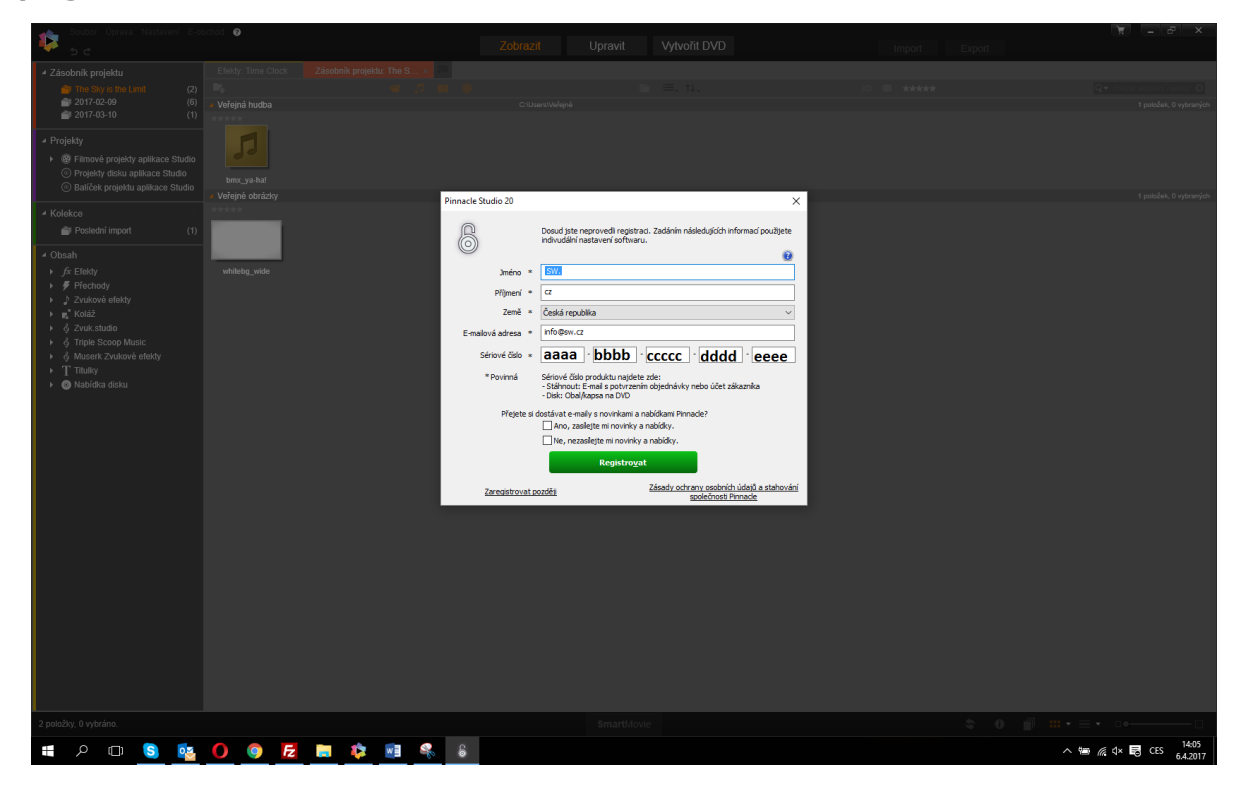